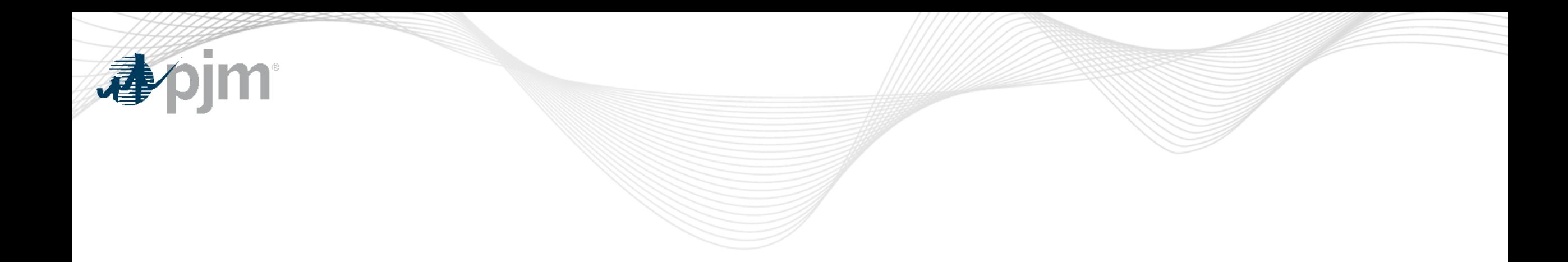

# Decision Point 1 Facilitation in Queue Point

Josh Stephenson Senior Engineer Interconnection Projects

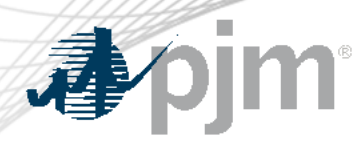

#### Roles and Notifications

- Users must be the submission owner or be granted edit access to upload Decision Point 1 information
- Email notification will be sent to the primary contact's email, not the submission owner

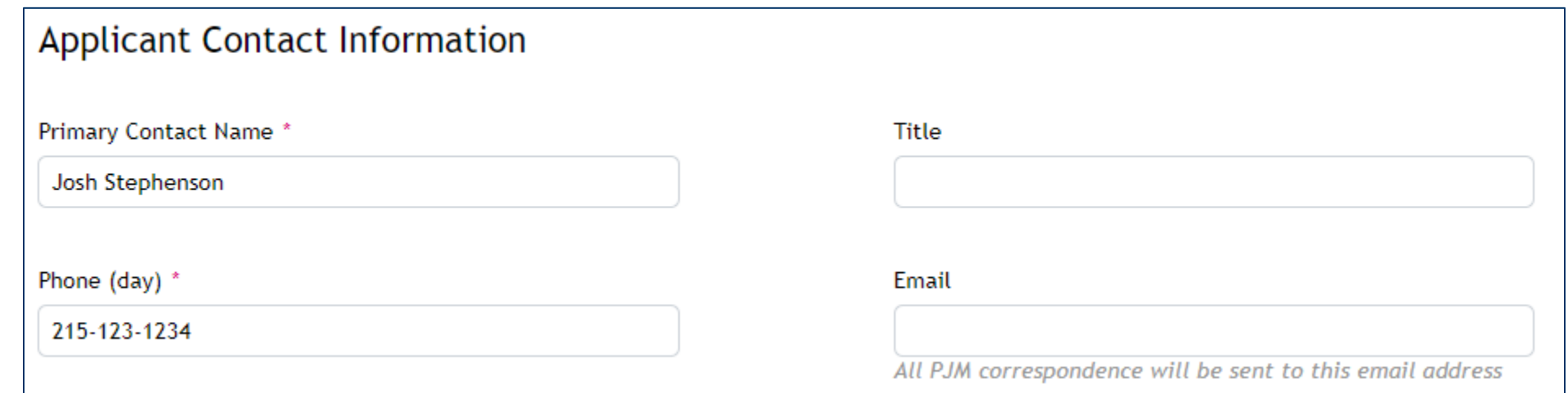

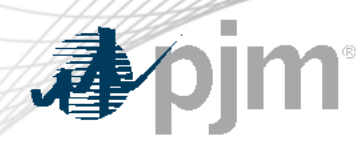

- Transition Cycle and Transition Stage will update for all transitioning projects (Expedited, TC1, or TC2).
- The Important Transition Information banner will be updated and will include the Site Control Review Spreadsheet.

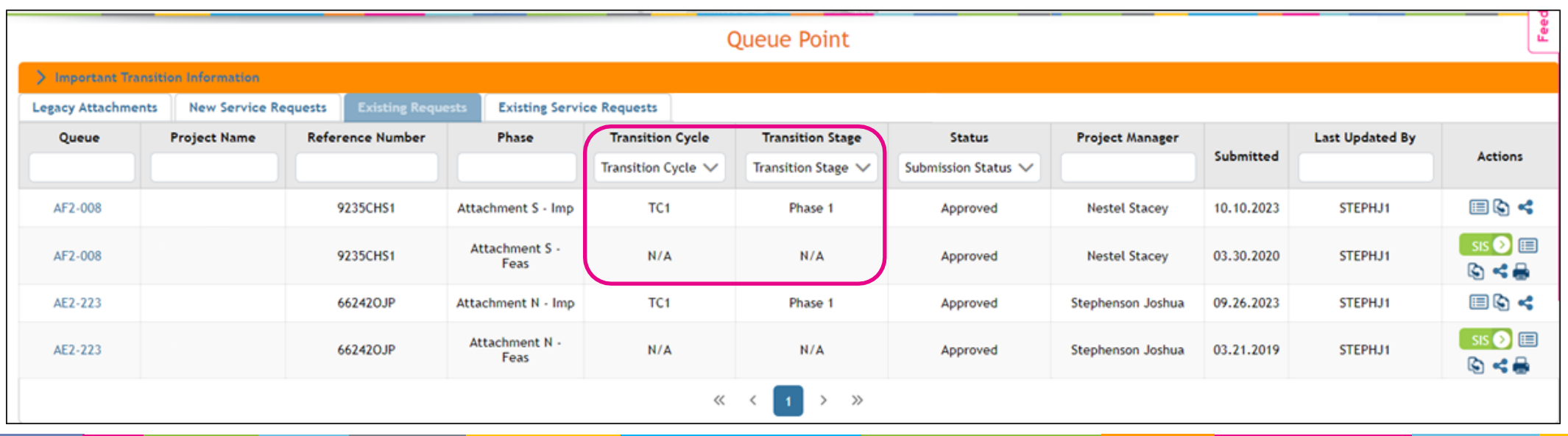

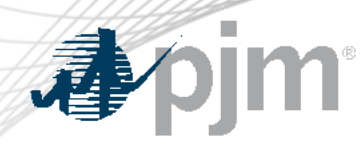

Decision Point 1 Submission Process

- A "DP1" button will be enabled only during Decision Point 1. The button will be removed upon the close of DP1.
- Phase 1 records will remain read only. The data will be copied to the Decision Point 1 submission.
- Only one Decision Point 1 submission can be created.

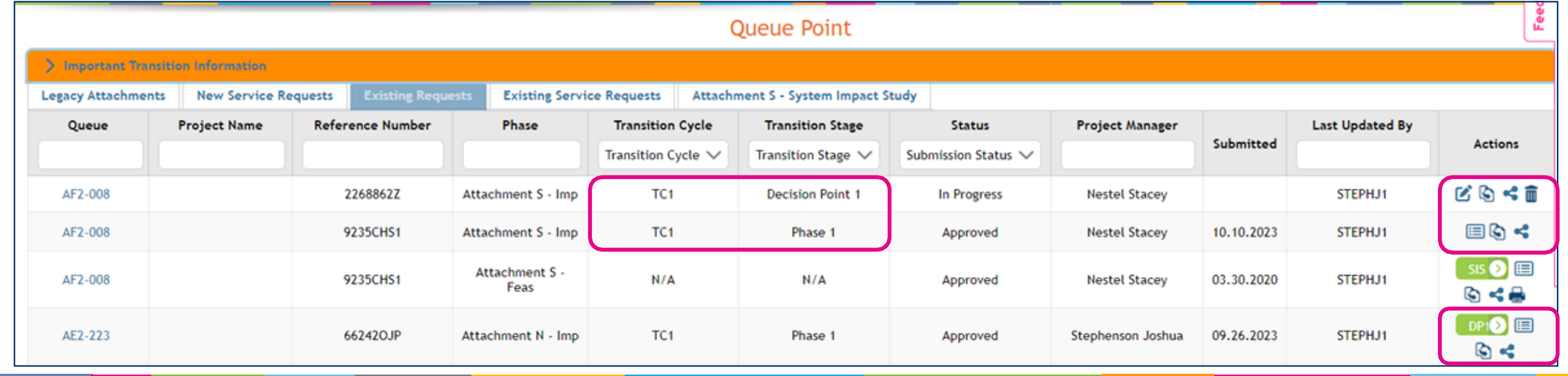

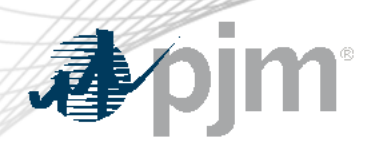

### Decision Point 1 Project Data

- All existing fields are editable
- Decision Point 1 form is new
- Elect Phase 2 unless notified by PJM of acceleration eligibility
- One file or zip per category
- Must Save and Validate then move onto the Review tab to submit

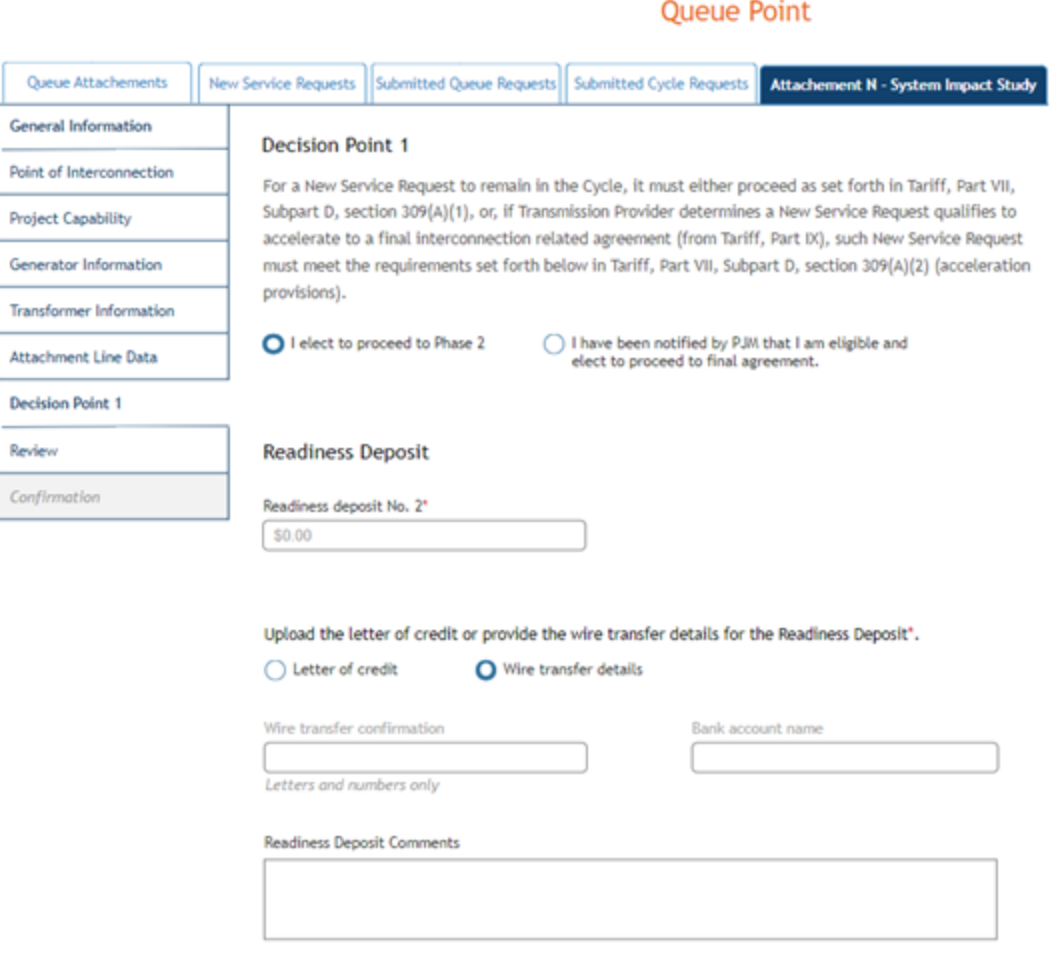

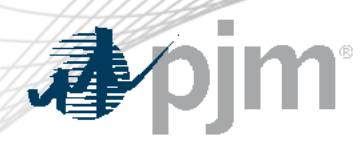

#### New SecureShare Mailbox

- SecureShare is used for all site control documents that are too large to be uploaded into Queue Point
- New mailbox for all site control SecureShare submissions: [IPSecureShare@pjm.com](mailto:IPSecureShare@pjm.com)
- Send all site control SecureShare submissions to the new mailbox AND your PJM PM with the Queue Number in the subject line
- Instructions for using SecureShare: [https://pjm.com/markets-and](https://pjm.com/markets-and-operations/etools/secure-share)[operations/etools/secure-share](https://pjm.com/markets-and-operations/etools/secure-share)

## Submitting Decision Point 1 Information

- Developers must click Submit to complete the submission process. Drafts will not be reviewed.
- A confirmation email will be sent upon submission. Contact the PJM PM if a confirmation email is not received.

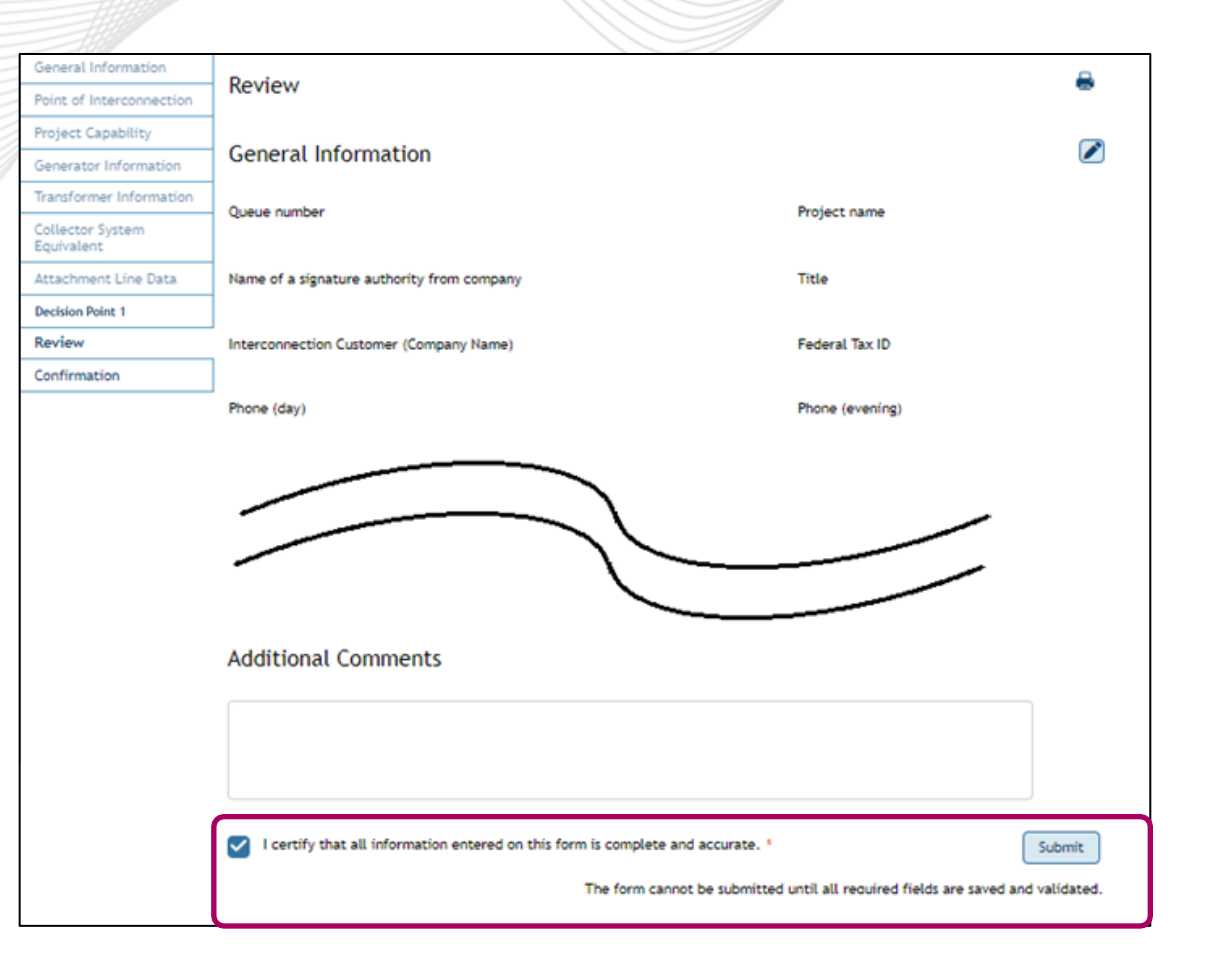

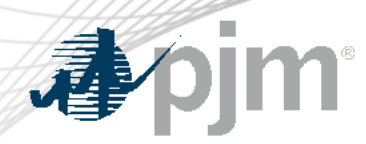

- DP1 record status will change from "In Progress" to "Submitted" once submitted to PJM.
- Unsatisfactory submissions will be marked Data Deficient and must be updated within 5 Business Days.
- Approved submissions will have a status of Approved with a stage of Phase 2. No further action is required from the developer.

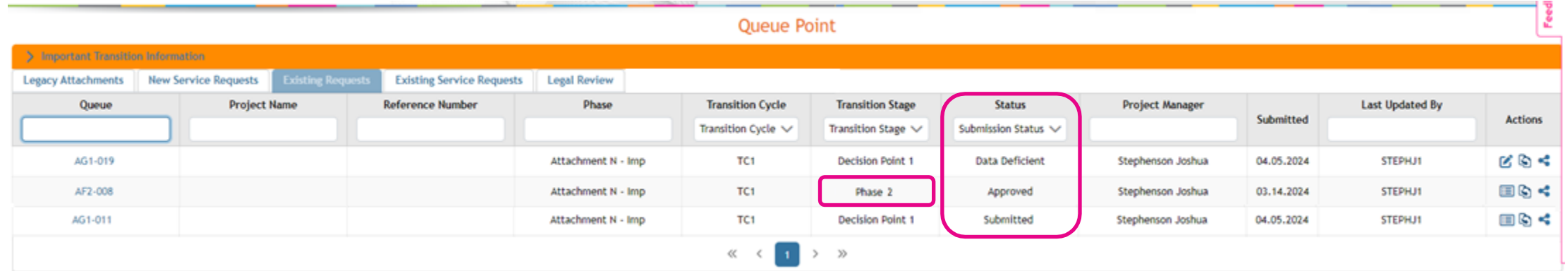

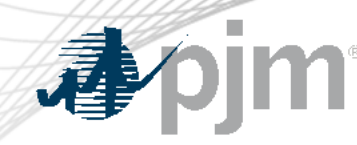

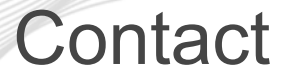

#### Presenter:

# Josh Stephenson, Sr. Engineer, Interconnection Projects

[Joshua.Stephenson@pjm.c](mailto:Jason.shoemaker@pjm.com)om

Member Hotline (610) 666 – 8980 (866) 400 – 8980 custsvc@pjm.com